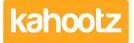

Knowledgebase > Functions of Kahootz > Calendars > Adding events

## Adding events

Software Support - 2017-06-21 - Calendars

Events can be added from any calendar view. An event requires a name and a duration (it can also be flagged as a "'all-day' event"). You can also provide a description and add repeating events and Reminders.

- 1. Go to the calendar in question.
- 2. Click on the date for your new event.
- On the "Add Event" form, add the details such as Name, Description, Start date, End date.
- 4. If you would like to repeat the meeting, use conference calling or set permissions for the meeting click on **Add more details**.
- 5. Click Save.

You can also record actions from an event, How can record actions from a meeting?

## **Related Content**

- Dashboard Item: Calendar
- Using calendars for room / resource booking
- Multiple calendars
- Conference calling
- Getting started with calendars
- How do I arrange a meeting?